**Einstieg in das Farbmanagement Monitorkalibrierung Oktober 2012 Thomas Servene**

# **Einstieg in das Farbmanagement**

**EXALGE SHEARE ASSES** Ziel des Farbmanagements:

Bilder am Monitor so sehen, wie sie fotografiert wurden, und anschließend mit möglichst geringem Verlust ausdrucken / ausbelichten.

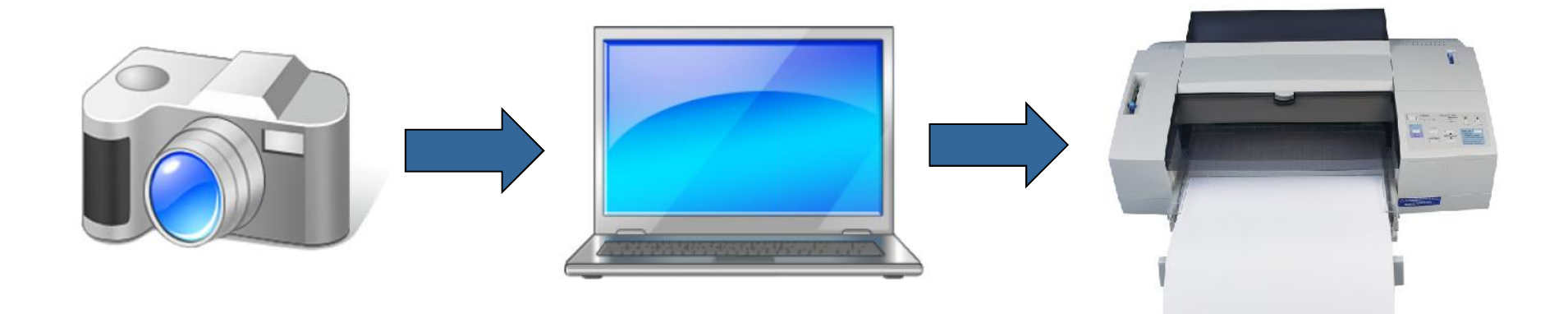

- Problem: jedes Gerät versteht unter einer Farbangabe R,G,B eine andere Farbe
- Unterschiedliche Farbmodelle:
	- Kamera: additives Mischen von Rot, Grün und Blau (RGB)
	- Monitor: additives Mischen von Rot, Grün und Blau (RGB)
	- **Druck:** 
		- Offset: subtraktives CMYK-Modell (Cyan, Magenta, Yellow, Black)
		- Ausbelichter: Additives Mischen
		- Tintendruck: Mischform aus RGB und CMYK
- Farbmanagement übersetzt die unterschiedlichen Farbrezepturen ineinander

# **Farbräume**

- Raum der darstellbaren Farben eines Gerätes
- Die Farbräume von Kamera, Monitor und Drucker sind unterschiedlich

Grafik siehe Spyder eBook S. 33

# **Farbräume**

- Welcher Farbraum ist empfehlenswert?
	- sRGB
	- Klappt auch bei den meisten Ausbelichtern und Druckern
	- AdobeRGB ist etwas größer, macht aber in der Praxis keinen großen Unterschied
- Was ist Gamma?
	- Gamma gleicht die nichtlineare Helligkeitswahrnehmung des menschlichen Auges gegenüber linearen Anzeigegeräten aus
	- Gamma = 1,0: linearer Anstieg, >1,0: bogenförmiger Verlauf
	- Druckvorstufe: Gamma = 1,8

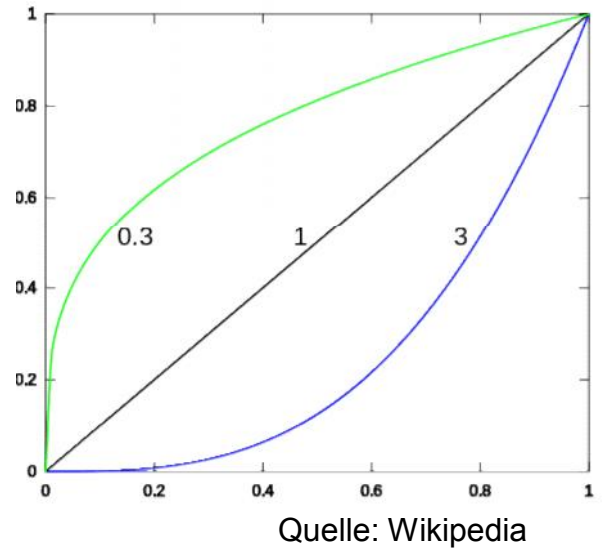

# **Farbprofile**

- Ein ICC-Farbprofil beschreibt die Eigenschaften eines Gerätes bei der Farbreproduktion
- ICC = International Color Consortium, legt seit 1993 Standards fest. www.color.org
- Alle am Workflow beteiligten Geräte haben ein Farbprofil, welches aber nicht konstant ist:
	- Kamera: abhängig von Lichtsituation
	- Monitor: abhängig von Alterung  $\rightarrow$  Änderung der Farbtemperatur, Linearität der Farbkanäle zueinander
	- Tintenstrahldrucker: abhängig von Tinte, Papier

■ 1. Kamera

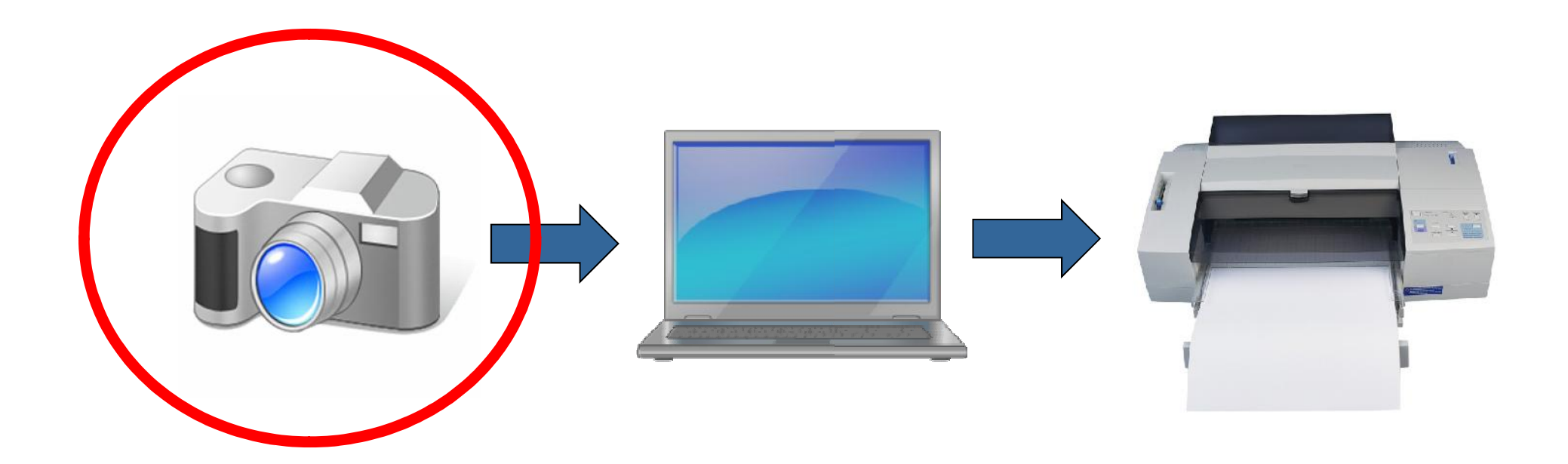

#### **Farbmanagement in der Kamera**

- Man kann Farbprofile für Kameras anlegen
- **In Ist erforderlich, wenn es auf maximale Farbtreue ankommt**
- Bei jeder Lichtsituation muss eine Farbtafel mit aufgenommen werden, die dann bei der Nachbearbeitung ausgewertet werden muss.

Grafik siehe Spyder eBook S. 26

### **Farbmanagement in der Kamera**

- Farbraum sRGB einstellen (passt für die meisten Arbeiten)
- Für größtmögliche Flexibilität: Im RAW-Format fotografieren
- Grund: Die Kamera nimmt Bilder mit 12 Bit Farbtiefe auf (oder mehr)
- JPG kann nur 8 Bit Farbtiefe  $\rightarrow$  Kamera nimmt Korrekturen vor, die kaum noch rückgängig gemacht werden können. Zudem ist JPG verlustbehaftet komprimiert  $\rightarrow$  die vollständige Information des Ursprungsbildes ist unwiederbringlich verloren.
- Die Farbanpassung erfolgt dann während der RAW-Entwicklung.
- Kamerahersteller liefern die Software für RAW-Entwicklung mit.
- Alternativ: Fremd-Software (z.B. Photoshop, Lightroom, Capture One, …)

**2. Monitor** 

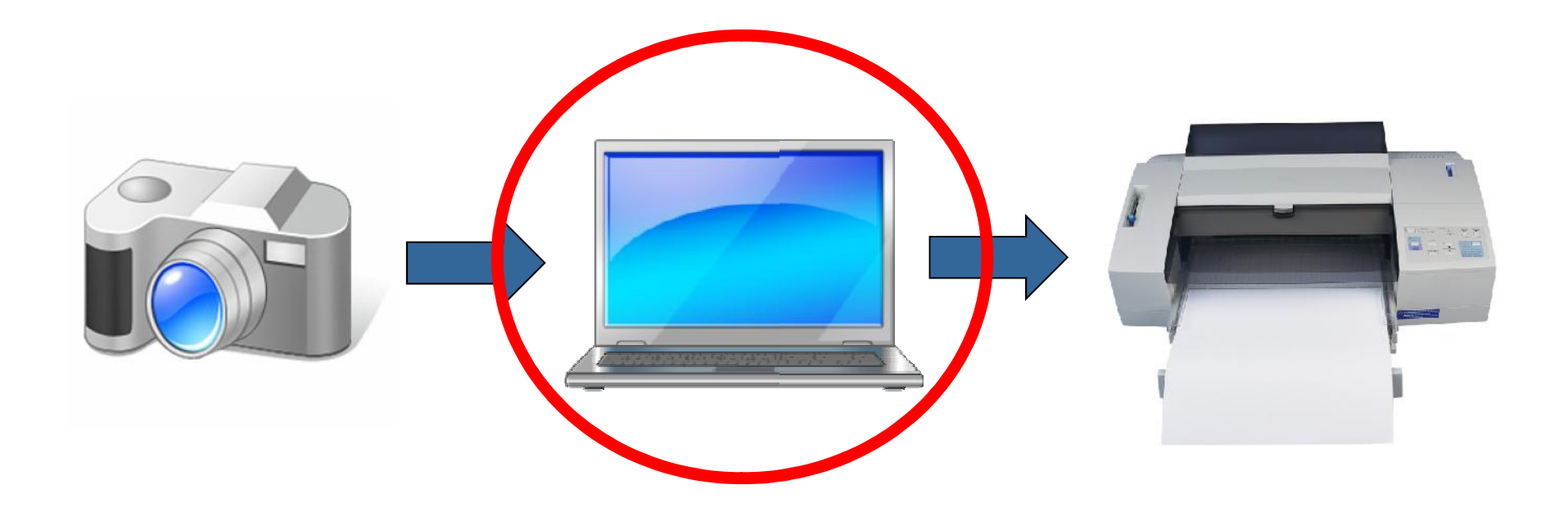

- Vielleicht der wichtigste Schritt, weil alle Bearbeitungsschritte am Monitor durchgeführt werden
- Einfachste Möglichkeit: Einstellung nach Augenmaß
	- Aber: Das Gehirn blendet leichte Farbstiche aus
- Etwas aufwändiger: Einstellung nach ausbelichtetem / gedrucktem Testbild
	- Wenig sinnvoll, weil der Monitor dann auf ein Profil eines bestimmten Druckers / Ausbelichters eingestellt wird.
- Besser: Monitorkalibrierung mit Colorimeter (Farbmessgerät)
- Wichtig: Kalibrierung muss immer auf ein Ziel ausgerichtet sein.
	- Für Fotografen: Ziel ist der Farbraum des Workflows, also sRGB
	- Hierzu gehört: Weißpunkt = 6500 K (Tageslicht 12 Uhr Mittags), Gamma = 2,2

- Colorimeter gibt es ab ca. 100 EUR, man kann aber auch 1000 EUR ausgeben
- Man unterscheidet:
	- Hardware-Kalibrierung: Einstellung am Monitor
	- Software-Kalibrierung: Einstellung an der Grafikkarte
- Am Monitor einstellbar: Helligkeit, Kontrast, ggf. auch Farbbalance
- Hardware-Kalibrierung ist zu bevorzugen da die Software-Kalibrierung Farbraum kostet.
- Grund: 8 Bit Darstellung in der Grafikkarte
	- Wenn Weiß (RGB=255,255,255) nicht weiß ist, werden die Kanäle reduziert, d.h. der maximal darstellbare Farbumfang reduziert.

 Die Kalibrierung wird entsprechend des Monitor-Handbuchs und der Software des Colorimeters durchgeführt.

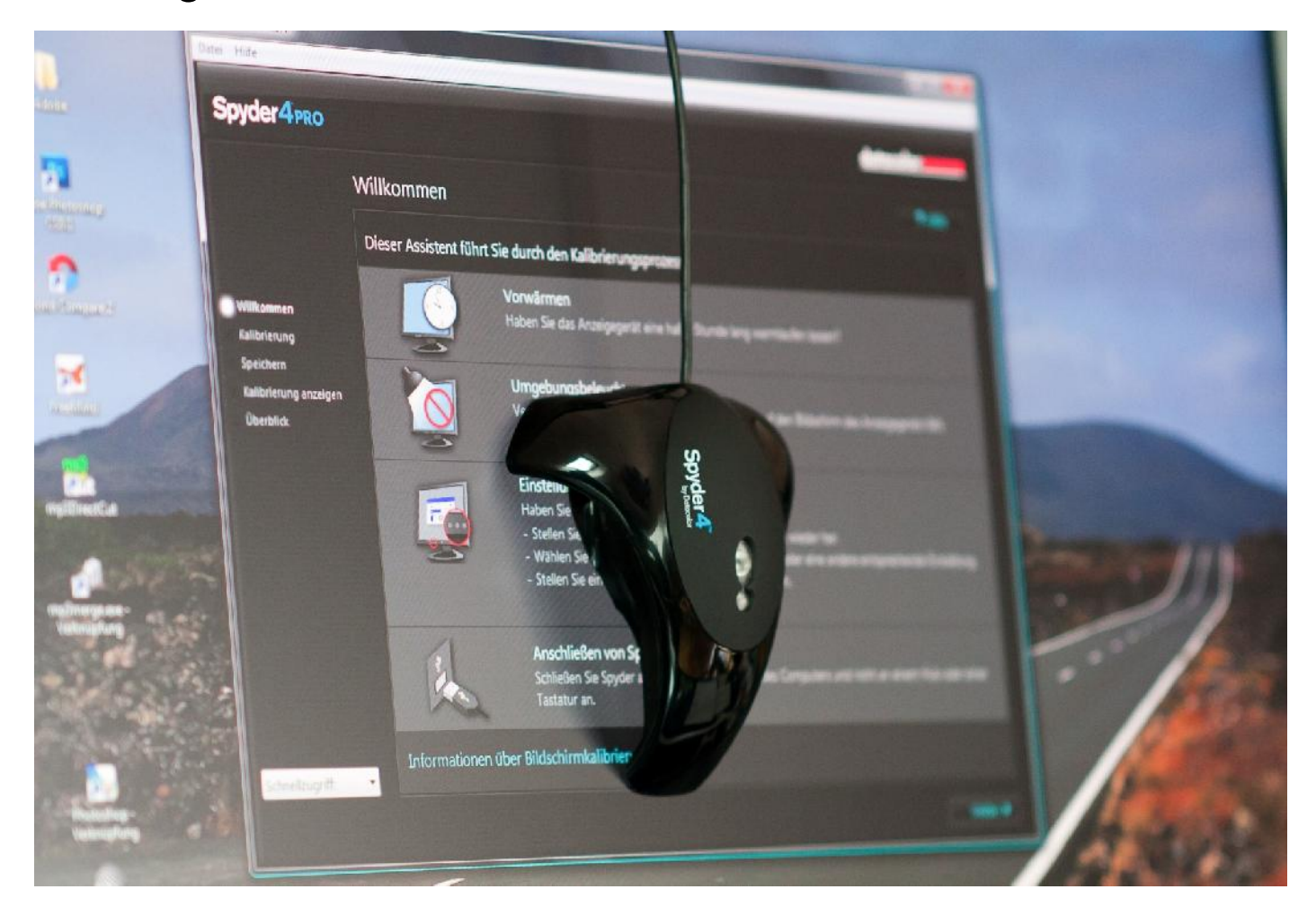

- Ergebnis der Kalibrierung ist ein Farbprofil des Monitors, das dem Betriebssystem zur Verfügung gestellt wird
- Spyder: Farbprofil wird beim Systemstart geladen
- Randbedingungen bei der Kalibrierung:
	- Auf Umgebung des Arbeitsplatzes achten. Ideal wäre in klimatisierter Raum ohne Tageslicht!
	- Automatische Helligkeitsanpassung des Monitors ausschalten
- Spyder 4 kann Umgebungshelligkeit bei der Kalibrierung berücksichtigen
- Die kalibrierte Monitorhelligkeit ist sehr gering, also nicht wundern.

■ 3. Ausgabe

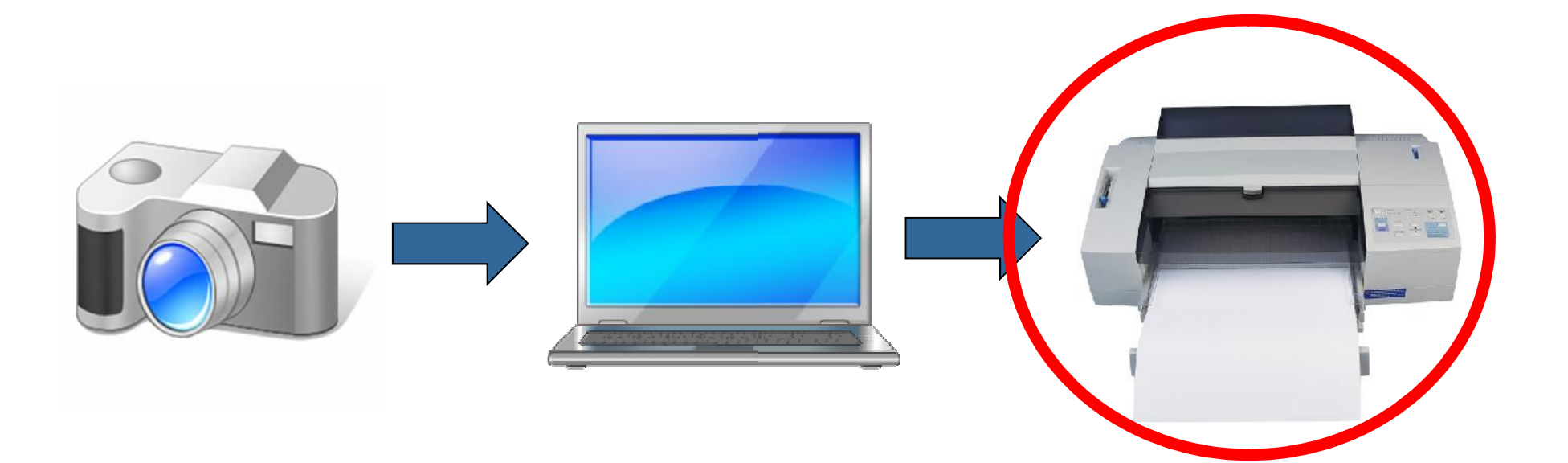

### **Farbmanagement bei der Ausgabe**

- Typischerweise wird man seinen Drucker nicht kalibrieren
	- **Separate Hardware benötigt**
	- Ergebnis bei Tintenstrahldruckern hängt stark von der Tinte und vom Papier ab

Grafik siehe Spyder eBook S. 7

#### **Farbmanagement bei der Ausgabe**

- Manche Ausbelichter bieten ein Farbprofil zum Download an. Falls nicht, sRGB verwenden
- Manche Bildbearbeitungssoftware, z.B. Photoshop, bietet die Möglichkeit eines **Softproofs**
- Proof: Probeausdruck, Softproof: Simulation eines Probeausdrucks am Monitor
- Prinzip: man hinterlegt das Farbprofil des Ausgabegerätes und lässt das Bild mit diesem Profil anzeigen.

#### **Aspekte des Farbmanagements**

- Beseitigung von Farbstichen
	- Das Gehirn blendet leichte Farbstiche von selber aus
	- Wenn in einer Foto-Serie, z.B. Fotobuch, alles zusammenpasst, ergibt sich kein Problem
- Wiedergabe der wirklichen Farben
	- Braucht man eigentlich nur, wenn es explizit gefordert ist (z.B. Auftragsarbeit)
	- **Farbwahrnehmung ist subjektiv**
	- Farbe wird ggf. auch bewusst vom Fotografen angepasst
		- Porträts, Peoplefotografie
		- Landschaftsaufnahmen, Urlaubsfotos

# **Fazit**

- Durchgängiges Farbmanagement ist sehr aufwändig
- In RAW fotografieren  $\rightarrow$  größte Flexibilität
- Farbraum sRGB funktioniert oft sehr gut
- Monitorkalibrierung am besten mit Colorimeter
- **Man kann auch ohne Farbmanagement leben**

# **Weitere Informationen**

- c't Special Digitale Fotografie 02/12 (April)
- Kostenloses Spyder eBook (Registrierung für Newsletter erforderlich): spyder.datacolor.com/ebook-de